### **CSE 331**

# Event-driven Programming and Graphical User Interfaces (GUIs) with Swing/AWT

slides created by Marty Stepp based on materials by M. Ernst, S. Reges, D. Notkin, R. Mercer, Wikipedia http://www.cs.washington.edu/331/

## Why learn GUIs?

- Learn about event-driven programming techniques
- Practice learning and using a large, complex API
- A chance to see how it is designed and learn from it:
  - model-view separation
  - design patterns
  - refactoring vs. reimplementing an ailing API
- Because GUIs are neat!

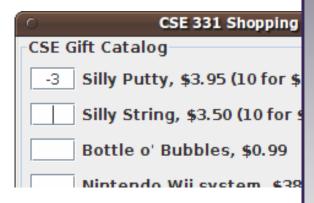

- Caution: There is way more here than you can memorize.
  - Part of learning a large API is "letting go."
  - You won't memorize it all; you will look things up as you need them.
  - But you can learn the fundamental concepts and general ideas.

### Java GUI History

- Abstract Windowing Toolkit (AWT): Sun's initial effort to create a set of cross-platform GUI classes. (JDK 1.0 - 1.1)
  - Maps general Java code to each operating system's real GUI system.
  - Problems: Limited to lowest common denominator; clunky to use.
- **Swing**: A newer GUI library written from the ground up that allows much more powerful graphics and GUI construction. (JDK 1.2+)
  - Paints GUI controls itself pixel-by-pixel rather than handing off to OS.
  - Benefits: Features; compatibility; OO design.
  - Problem: Both exist in Java now; easy to get them mixed up; still have to use both in various places.

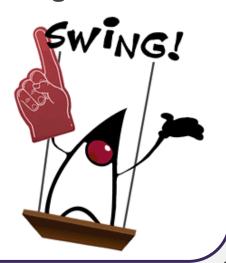

## **GUI terminology**

- window: A first-class citizen of the graphical desktop.
  - Also called a top-level container.
  - examples: frame, dialog box, applet
- component: A GUI widget that resides in a window.
  - Also called controls in many other languages.
  - examples: button, text box, label
- container: A logical grouping for storing components.
  - examples: panel, box

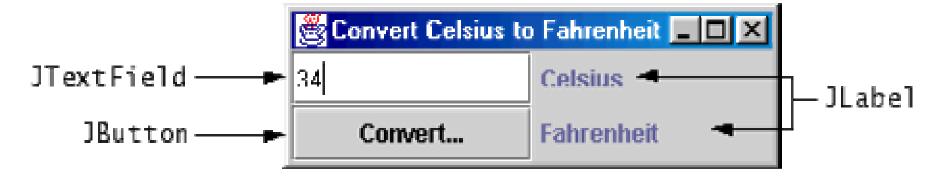

### Components

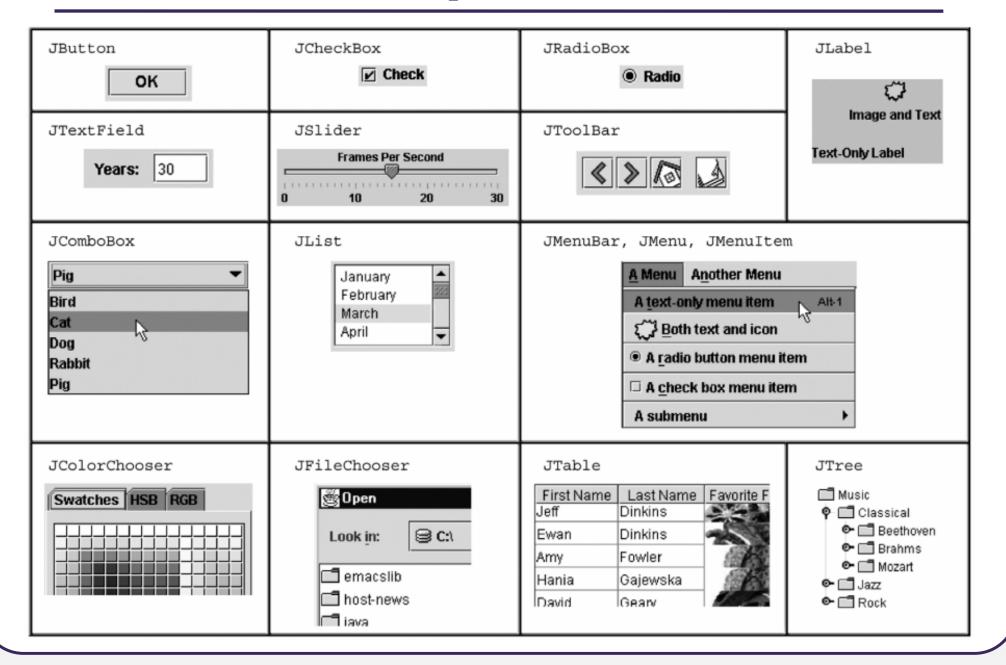

## Swing inheritance hierarchy

- Component (AWT)
  - Window
    - Frame
      - **JFrame** (Swing)
      - JDialog
  - Container
    - JComponent (Swing)
      - JButton
      - JComboBox
      - JMenuBar
      - JPopupMenu
      - JScrollPane
      - JSplitPane
      - JToolbar
      - JTextField

JColorChooser

JLabel

JOptionPane

**JProgressBar** 

JSlider

JTabbedPane

**JTree** 

. . .

import java.awt.\*;
import javax.swing.\*;

**JFileChooser** 

JList

**JPanel** 

JScrollbar

**JSpinner** 

**JTable** 

**JTextArea** 

## Component properties

- Each has a get (or is) accessor and a set modifier method.
- examples: getColor, setFont, setEnabled, isVisible

| name                                        | type      | description                                                              |
|---------------------------------------------|-----------|--------------------------------------------------------------------------|
| background                                  | Color     | background color behind component                                        |
| border                                      | Border    | border line around component                                             |
| enabled                                     | boolean   | whether it can be interacted with                                        |
| focusable                                   | boolean   | whether key text can be typed on it                                      |
| font                                        | Font      | font used for text in component                                          |
| foreground                                  | Color     | foreground color of component                                            |
| height, width                               | int       | component's current size in pixels                                       |
| visible                                     | boolean   | whether component can be seen                                            |
| tooltip text                                | String    | text shown when hovering mouse                                           |
| size, minimum / maximum<br>/ preferred size | Dimension | various sizes, size limits, or desired sizes that the component may take |

### **JFrame**

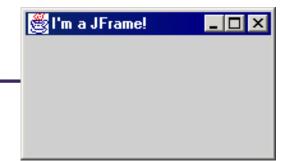

#### a graphical window to hold other components

- public JFrame()
   public JFrame(String title)
   Creates a frame with an optional title.
  - Call setVisible(true) to make a frame appear on the screen after creating it.
- public void add (Component comp)

  Places the given component or container inside the frame.

### **More JFrame**

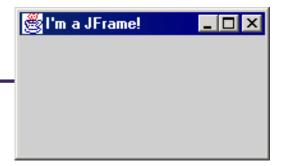

- public void setDefaultCloseOperation(int op)

  Makes the frame perform the given action when it closes.
  - Common value passed: JFrame.EXIT\_ON\_CLOSE
  - If not set, the program will never exit even if the frame is closed.
- public void setSize(int width, int height)

  Gives the frame a fixed size in pixels.
- public void pack()
   Resizes the frame to fit the components inside it snugly.

### **JButton**

Button 1

a clickable region for causing actions to occur

- public JButton(String text)

  Creates a new button with the given string as its text.
- public String getText()

  Returns the text showing on the button.
- public void setText(String text)

  Sets button's text to be the given string.

### GUI example

```
// Where is the other button?
import java.awt.*;
import javax.swing.*;
public class GuiExample1 {
    public static void main(String[] args) {
        JFrame frame = new JFrame();
        frame.setDefaultCloseOperation(JFrame.EXIT_ON_CLOSE);
        frame.setSize(new Dimension(300, 100));
        frame.setTitle("A frame");
        JButton button1 = new JButton();
        button1.setText("I'm a button.");
        button1.setBackground(Color.BLUE);
        frame.add(button1);
        JButton button2 = new JButton();
        button2.setText("Click me!");
        button2.setBackground(Color.RED);
        frame.add(button2);
                                           A frame
                                                            _ 🗆 X
        frame.setVisible(true);
```

## Sizing and positioning

How does the programmer specify where each component appears, how big each component should be, and what the component should do if the window is resized / moved / maximized / etc.?

- **Absolute positioning** (C++, C#, others):
  - Programmer specifies exact pixel coordinates of every component.
    - "Put this button at (x=15, y=75) and make it 70x31 px in size."
- Layout managers (Java):
  - Objects that decide where to position each component based on some general rules or criteria.
    - "Put these four buttons into a 2x2 grid and put these text boxes in a horizontal flow in the south part of the frame."

## **Containers and layout**

- Place components in a *container*; add the container to a frame.
  - container: An object that stores components and governs their positions, sizes, and resizing behavior.

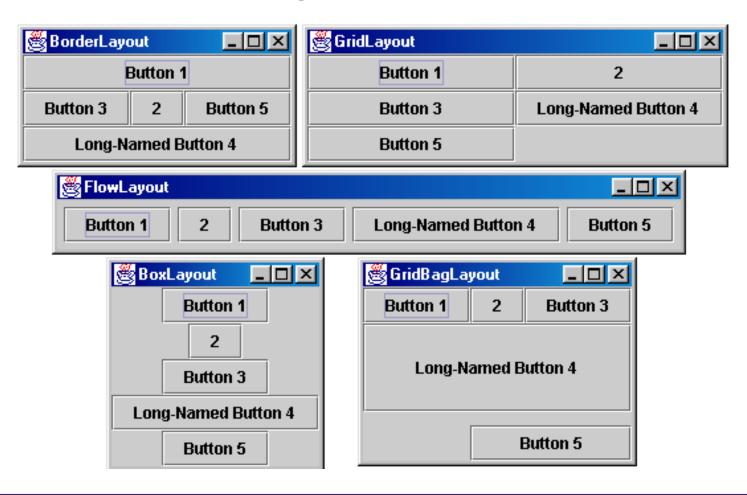

### JFrame as container

A JFrame is a container. Containers have these methods:

- public void add (Component comp)
   public void add (Component comp, Object info)
   Adds a component to the container, possibly giving extra information about where to place it.
- public void **remove** (Component comp)
- public void **setLayout** (LayoutManager mgr)

  Uses the given layout manager to position components.
- public void validate()
   Refreshes the layout (if it changes after the container is onscreen).

### **Preferred sizes**

- Swing component objects each have a certain size they would "like" to be: Just large enough to fit their contents (text, icons, etc.).
  - This is called the *preferred size* of the component.
  - Some types of layout managers (e.g. FlowLayout) choose to size the components inside them to the preferred size.
  - Others (e.g. BorderLayout, GridLayout) disregard the preferred size and use some other scheme to size the components.

#### Buttons at preferred size:

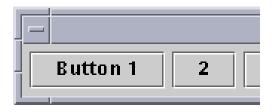

#### Not preferred size:

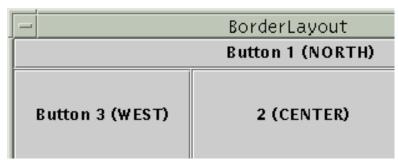

## **FlowLayout**

```
public FlowLayout()
```

- treats container as a left-to-right, top-to-bottom "paragraph".
  - Components are given preferred size, horizontally and vertically.
  - Components are positioned in the order added.
  - If too long, components wrap around to the next line.

```
myFrame.setLayout(new FlowLayout());
myFrame.add(new JButton("Button 1"));
```

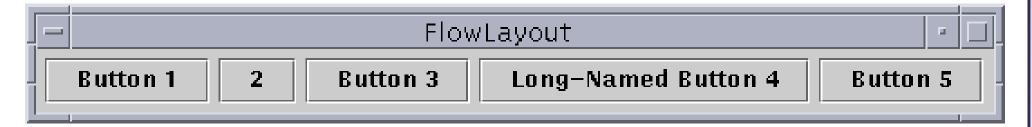

The default layout for containers other than JFrame (seen later).

## BorderLayout

public BorderLayout()

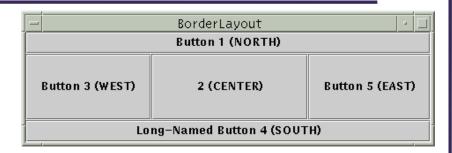

- Divides container into five regions:
  - NORTH and SOUTH regions expand to fill region horizontally, and use the component's preferred size vertically.
  - WEST and EAST regions expand to fill region vertically, and use the component's preferred size horizontally.
  - CENTER uses all space not occupied by others.

```
myFrame.setLayout(new BorderLayout());
myFrame.add(new JButton("Button 1"), BorderLayout.NORTH);
```

■ This is the default layout for a JFrame.

### GridLayout

public GridLayout(int rows, int columns)

- Treats container as a grid of equally-sized rows and columns.
- Components are given equal horizontal / vertical size, disregarding preferred size.
- Can specify 0 rows or columns to indicate expansion in that direction as needed.

| ☐ GridLayout |                     |  |
|--------------|---------------------|--|
| Button 1     | 2                   |  |
| Button 3     | Long-Named Button 4 |  |
| Button 5     |                     |  |

### **Event Listeners**

### **Graphical events**

- event: An object that represents a user's interaction with a GUI component; can be "handled" to create interactive components.
- listener: An object that waits for events and responds to them.
  - To handle an event, attach a listener to a component.
  - The listener will be notified when the event occurs (e.g. button click).

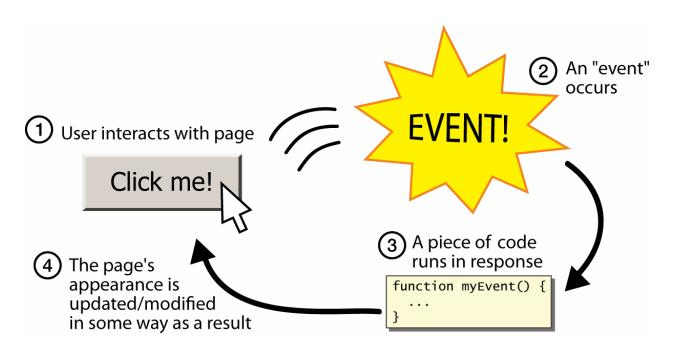

## **Event-driven programming**

- event-driven programming: A style of coding where a program's overall flow of execution is dictated by events.
  - Rather than a central "main" method that drives execution, the program loads and waits for user input events.
  - As each event occurs, the program runs particular code to respond.
  - The overall flow of what code is executed is determined by the series of events that occur, not a pre-determined order.

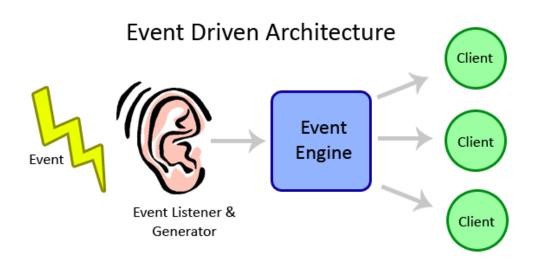

### **Event hierarchy**

import java.awt.event.\*;

- EventObject
  - AWTEvent (AWT)
    - ActionEvent
    - TextEvent
    - ComponentEvent
      - FocusEvent
      - WindowEvent
      - InputEvent
        - KeyEvent
        - MouseEvent

- EventListener
  - AWTEventListener
  - ActionListener
  - TextListener
  - ComponentListener
  - FocusListener
  - WindowListener
  - KeyListener
  - MouseListener

### **Action events**

- action event: An action that has occurred on a GUI component.
  - The most common, general event type in Swing. Caused by:
    - button or menu clicks,
    - check box checking / unchecking,
    - pressing Enter in a text field, ...
  - Represented by a class named ActionEvent
  - Handled by objects that implement interface ActionListener

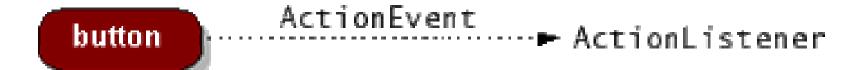

## Implementing a listener

```
public class name implements ActionListener {
    public void actionPerformed(ActionEvent event) {
        code to handle the event;
    }
}
```

- JButton and other graphical components have this method:
  - public void addActionListener (ActionListener al)
    Attaches the given listener to be notified of clicks and events that occur on this component.

### **Nested classes**

- nested class: A class defined inside of another class.
- Usefulness:
  - Nested classes are hidden from other classes (encapsulated).
  - Nested objects can access/modify the fields of their outer object.
- Event listeners are often defined as nested classes inside a GUI.

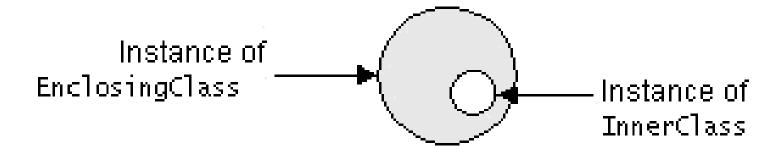

## Nested class syntax

- Only the outer class can see the nested class or make objects of it.
- Each nested object is associated with the outer object that created it,
   so it can access/modify that outer object's methods/fields.
  - If necessary, can refer to outer object as OuterClassName.this

### Static inner classes

- Static inner classes are not associated with a particular outer object.
- They cannot see the fields of the enclosing class.
- Usefulness: Clients can refer to and instantiate static inner classes:

```
Outer.Inner name = new Outer.Inner(params);
```

### GUI event example

```
public class MyGUI {
    private JFrame frame;
    private JButton stutter;
    private JTextField textfield;
    public MyGUI() {
        stutter.addActionListener(new StutterListener());
    // When button is clicked, doubles the field's text.
    private class StutterListener implements ActionListener {
        public void actionPerformed(ActionEvent event) {
            String text = textfield.getText();
            textfield.setText(text + text);
```